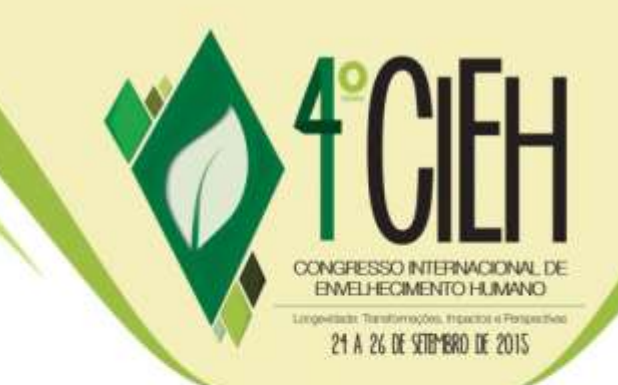

# **SIAMI REPORTS: SISTEMA DE GERAÇÃO DE RELATÓRIOS ONLINE DO SIAMI**

Rogers Prates de Pelle (1); Márcia Regina Martins Alvarenga (2);

Odival Faccenda (3); Rodolpho Pivetta Sabino (4).

*<sup>1</sup> Universidade Estadual de Mato Grosso do Sul, rogersprates@gmail.com;*

*<sup>2</sup> Universidade Estadual de Mato Grosso do Sul,marciaregina@uems.br;*

*<sup>3</sup> Universidade Estadual de Mato Grosso do Sul, odival@comp.uems.br;*

*<sup>4</sup> Universidade Estadual de Mato Grosso do Sul, rodolpho.pivetta@gmail.com.*

#### **RESUMO**

O Sistema de Informação de Acompanhamento e Monitoramento do Idoso (SIAMI), na Atenção Primária à Saúde, foi desenvolvido para o gerenciamento de informações sobre a avaliação e o monitoramento das necessidades sociais e de saúde de idosos em situação de vulnerabilidade. Ele tem como funcionalidades principais: coletar e armazenar dados dos idosos além de gerar os indicadores de vulnerabilidade. Na versão desktop os indicadores são gerados de forma individual, e o mesmo acontece na versão móvel onde a coleta é feita a partir de *smartphone* e *tablets*. Devido ao número de dados coletados e sua diversidade, surgiu então a necessidade de centralizar a base de dados para melhor organização e segurança dos dados, possibilitando a geração de relatórios coletivos, uma vez que estes dados precisavam ser consultados por pesquisadores e profissionais da área da saúde em seus variados níveis organizacionais. O objetivo deste trabalho é relatar o desenvolvimento e a implantação do SIAMI Reports, um sistema online que cria o banco de dados unificado para todas as versões do SIAMI, sendo possível enviar e receber dados dos sistemas de coleta, consultar dados primários e indicadores dos idosos cadastrados, gerar indicadores coletivos a partir de filtros de localidade e características, exportar e imprimir estes relatórios.

Palavras-chave: Informática Aplicada a Saúde, Sistema de informação, Atenção Primária à Saúde , Saúde do Idoso, Vulnerabilidade.

#### **ABSTRACT**

Anais CIEH (2015) – Vol. 2,

The Monitoring Information System and Monitoring of the Elderly (SIAMI) was developed for information management about the evaluation and monitoring of social needs and elderly health in vulnerable situations. Its main features: data collection and storage data of the elderly and generate the vulnerability indicators. In the desktop version are generated individually indicators, so does the mobile version, where the collection is made smartphones and tablets. Due to the number and diversity of forms to collect, then need to centralize the database for better organization and information security, allowing the generation of collective reports so that can be consulted by researchers and health professionals in various organizational levels. This paper aims to report the development and deployment of SIAMI Reports, an online system that aims to create a unified database for all 222

contato@cieh.com.br www.cieh.com.br

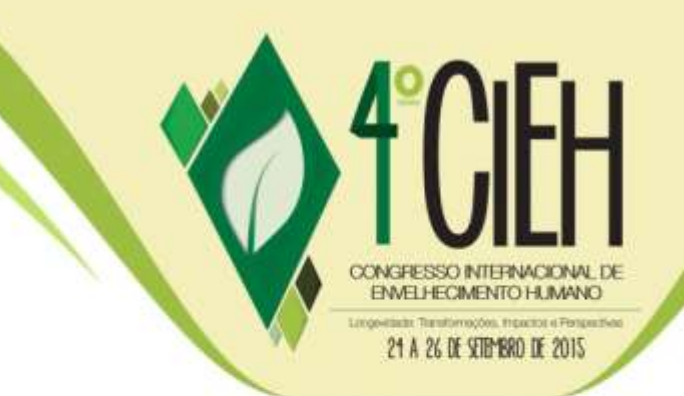

versions of SIAMI, where it is possible send and receive data from collection systems, consult primary data and indicators of an elderly, generate collective indicators from locality and features filters and explore and print these reports.

Keywords: Applied Health Informatics, Information System, Primary Health Care, Elderly Care, Vulnerability.

## **INTRODUÇÃO**

O envelhecimento é um fenômeno que percorre toda a história da humanidade, mas que apresenta características diferenciadas de acordo com o tempo, o espaço e a cultura. Tem especificidades marcadas pela posição de classe de indivíduos e grupos sociais, assim como pelas condições socioeconômicas e sanitárias das coletividades.

O envelhecimento proporciona aumento de risco para que as vulnerabilidades se desenvolvam sejam elas de natureza biológica, socioeconômica ou psicossocial, como consequência do declínio biológico típico da senescência, que interage com processos socioculturais, econômicos e de saúde ao longo da vida e associados às condições do modo de conduzir a vida atual (Rodrigues et al 2012). A Vulnerabilidade é um construto multidimensional entendido como um processo de estar em risco para alteração na condição de saúde, resultante de recurso econômico, social, psicológico, familiar, cognitivo ou físico inadequado (Shepard, Mahon, 2002).

O SIAMI, é um Sistema de Informação para avaliação e monitoramento das necessidades sociais e de saúde de idosos, tem como principal objetivo registrar e monitorar os dados referentes aos idosos em situação de vulnerabilidade social. O SIAMI também tem por finalidade contribuir para a gestão de informações da saúde da pessoa idosa e, portanto, desencadear uma assistência racional visando a integralidade, uma vez que as diversas dimensões do idoso serão avaliadas e monitoradas (SASS et al, 2012). Embora o sistema e sua base de dados estejam preparados para todas estas possibilidades de uso em sua primeira versão, o SIAMI Desktop fornece apenas a geração de relatórios individuais, portanto não atendia por completo às necessidades dos gestores do sistema de saúde e dos pesquisadores. A medida que o sistema foi implantado e os dados sendo coletados em locais Anais CIEH (2015) – Vol. 2, www.cieh.com.br

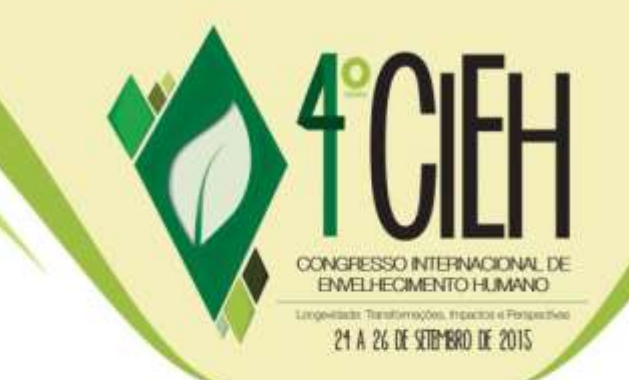

diferentes observou-se a impossibilidade de analisar os dados coletivamente. Com a evolução do sistema para a plataforma móvel, os dados precisam ser enviados para um servidor. Surgiu então a necessidade de desenvolver um sistema online para receber estes dados, armazená-los e fornecer uma interface de consulta.

Este trabalho tem por finalidade apresentar o processo de implantação do servidor que centraliza a base de dados do SIAMI e o desenvolvimento da ferramenta online para gerar relatórios coletivos a partir destes dados.

#### **METODOLOGIA**

Anais CIEH (2015) – Vol. 2,

O primeiro passo para o processo de desenvolvimento de um Sistema de Informação Web é o planejamento e a definição de um modelo que atenda aos requisitos do projeto e seja viável aos desenvolvedores, tanto em recursos quanto em tempo, para o SIAMI Reports foi escolhido um modelo interativo e incremental, dado a necessidade de constante atualização nos requisitos e o curto prazo de desenvolvimento.

"A Extreme Programming (XP) é uma metodologia ágil para equipes pequenas e médias que desenvolvem software baseado em requisitos vagos e que se modificam rapidamente [...] XP enfatiza o desenvolvimento rápido do projeto e visa garantir a satisfação do cliente, além de favorecer o cumprimento das estimativas. As regras, práticas e valores da XP proporcionam um agradável ambiente de desenvolvimento de software para os seus seguidores, que são conduzidos por quatro valores: comunicação, simplicidade, feedback e coragem." (SOARES, 2004)

Baseado na XP, para cada interação do desenvolvimento são adicionadas novas funcionalidades, na primeira iteração foi configurado o servidor e o SGBD, na segunda iteração foi o desenvolvimento do Sistema de Informação Web, nomeado de SIAMI Reports, a terceira etapa foi a implantação e testes.

A primeira etapa do estudo consistiu em pesquisar sobre o funcionamento e os recursos necessário para o desenvolvimento e implantação do Sistema de Informação Web. Em geral, os sistemas Web são baseados na arquitetura

contato@cieh.com.br www.cieh.com.br

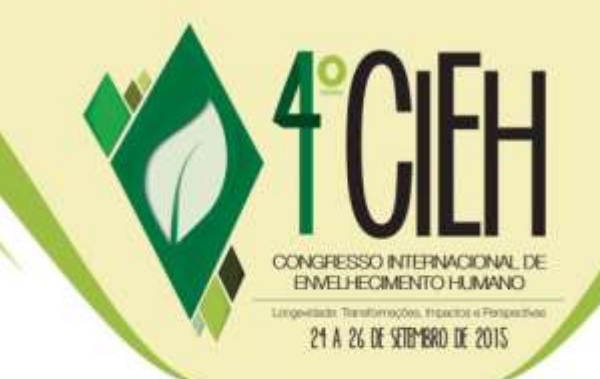

servidor, onde um cliente, que é um sistema final qualquer, pode realizar uma requisição de algum dado ou serviço, e o servidor é responsável pelo provimento da informação transmitindo-a para o cliente. No caso do SIAMI o primeiro recurso a ser implementado foi a configuração do servidor e a instalação do Sistema Gerenciador de Bancos de Dados (SGBD), para que os aplicativos do SIAMI pudessem enviar suas informações coletadas para um Banco de Dados (BD) central.

O processo de configuração do servidor se deu por meio da contratação de um *Virtual Private Server* – Servidor Virtual Privado (VPS), que conta com a seguinte configuração: 512MB de memória RAM, processador com 1 *core* exclusivo, 20GB de armazenamento SSD, 1 endereço IP, 1TB de transferência de dados e Sistema Operacional (OS) Ubuntu 14.04 LTS versão 32 bits. Para a autenticação dos usuários e acesso remoto foi utilizado o *Secure Shell* (SSH), que realiza a conexão de um computador com o servidor de forma a permitir execução de comandos mesmo não tendo acesso físico.

Após a configuração do servidor, o próximo passo foi criar e implementar o SGBD. Baseado no fato de que o SIAMI é um sistema de informação temporal e precisa dar suporte a dados geográficos, o SGBD escolhido foi o PostgreSQL na versão 9.3, que é um SGBD *open source*, gratuito, suporta todos os requisitos do sistema e possui desempenho superior as outras opções em sua mesma categoria. Outro recurso decisivo na escolha do PostrgreSQL foi a sua alta taxa de escalabilidade, visto que o SIAMI atenderá uma grande quantidade de usuários a medida que for implantado (THE POSTGRESQL GLOBAL DEVELOPMENT GROUP, 2015)

Foi então implementado uma interface de comunicação entra as aplicações de coleta de dados e o servidor, pela qual poderiam ser enviados o registros dos idosos para serem armazenados no BD. Para melhorar o desempenho, foi utilizado o formato *JavaScript Object Notation* (JSON) para o envio dos pacotes, estrutura de dicionário de dados exclusiva para o BD do SIAMI.

Para o ambiente de desenvolvimento do sistema Web foi utilizado o sistema operacional Ubuntu 14.04, utilizando o navegador Google Chrome 44.0 (83b33difo8222 contato@cieh.com.br

www.cieh.com.br

Anais CIEH (2015) – Vol. 2,

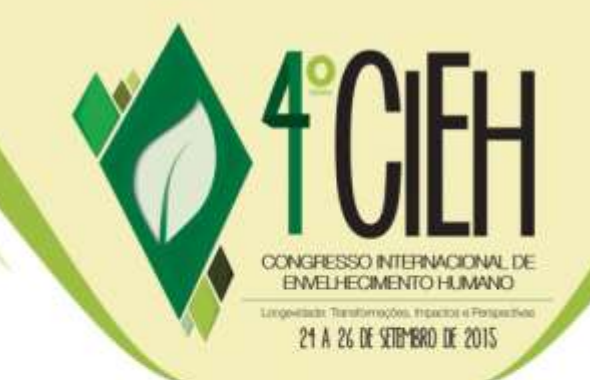

Sublime Text 3. Na implementação do sistema foi preciso utilizar uma linguagem de programação para Web que possibilitasse a criação das interfaces de comunicação com os usuários e com os outros sistema e dispositivos de forma segura e ágil. Após os estudos sobres as tecnologias existentes foi decidido pela utilização da linguagem de programação Python em sua versão 2.7, que é uma linguagem de alto nível, interpretada, orientada a objetos, de tipagem dinâmica e forte. O Python conta com uma grande comunidade de desenvolvedores e uma grande variedades de pacotes, *Application Program Interface* - Interface de Programa de Aplicação (APIs) e plug-ins que ajudam no desenvolvimento. (PYTHON SOFTWARE FOUNDATION, 2015)

Para padronizar e organizar o desenvolvimento do sistema foi necessário utilizar um *Framework* que automatize os processos e reduza a complexidade de implementação. O Django 1.8.2 foi escolhido por ser um Framework voltado para o desenvolvimento rápido para Web, ODjango é um Framework escrito em Python que utiliza o padrão *Model Template View* - Modelo Interface Visão (MTV), que separa o código em seções de abstração do BD, a interface do usuário e as regras de negócio. O Django é baseado no princípio *Don't Repeat Yourself* – Não repita a você mesmo (DRY), que leva o desenvolvedor a aproveitar ao máximo o código já implementado, evitando repetições. A Figura 1 mostra o esquema de execução da aplicação. O navegador realiza uma requisição, a URL é analisada e realiza a chamada da *View* correspondente que realiza o processamento e caso seja necessário realiza o registro de dados no *Model*, e retorna uma página renderizada para o cliente. (DJANGO SOFTWARE FOUNDATION, 2015)

Figura 1: Esquema de execução da aplicação Django

Anais CIEH (2015) – Vol. 2,

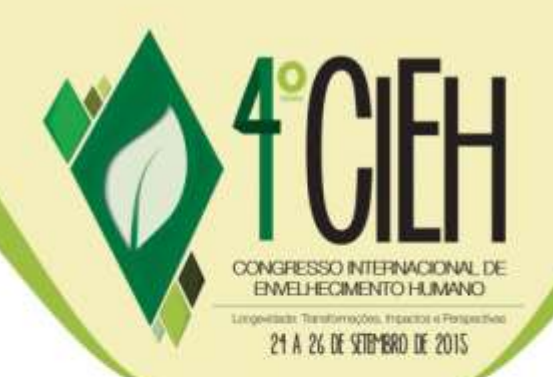

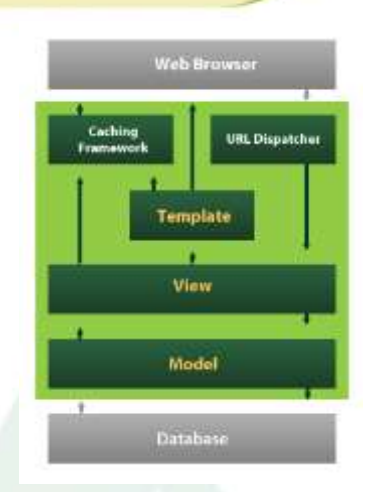

Fonte: https://mytardis.readthedocs.org/en/latest/architecture.html

O principal requisito do sistema é a geração de relatórios coletivos do SIAMI, que são gerados a partir do cálculo dos indicadores de vulnerabilidade dos idoso. Estes cálculos foram implementados no servidor em forma de funções, de maneira que possam ser facilmente adaptados e atualizados. Os resultados obtidos foram representados em gráficos, uma vez que estes resultados representam uma massa de dados por isso deveriam ser demonstrados de forma diferente da utilizada com os dados individuais.

Para a geração de gráficos foi utilizada a biblioteca Google Charts Tools, desenvolvida e mantida pela Google, é uma referência em padrões de *design* e representação de dados A biblioteca é utilizada através da linguagem de programação JavaScript, onde é necessário apenas carregar a biblioteca e informar os dados que serão utilizados, e então o gráfico é gerado através da API. (GOOGLE DEVELOPERS, 2015).

#### **RESULTADOS E DISCUSSÃO**

Anais CIEH (2015) – Vol. 2,

O modelo de dados do SIAMI foi adptado para o novo esquema de geração dinâmica dos questionários dos instrumentos, na Figura 2 podemos ve Modelo de Entidade e Relacionamento (MEER) do BD. Este novo modelo permite

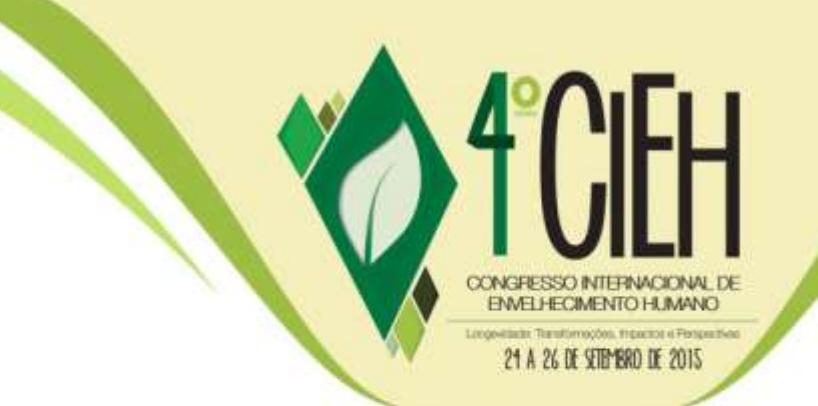

aos pesquisadores e administradores alterar os questionários sem seja necessário atualização no código fonte do sistema.

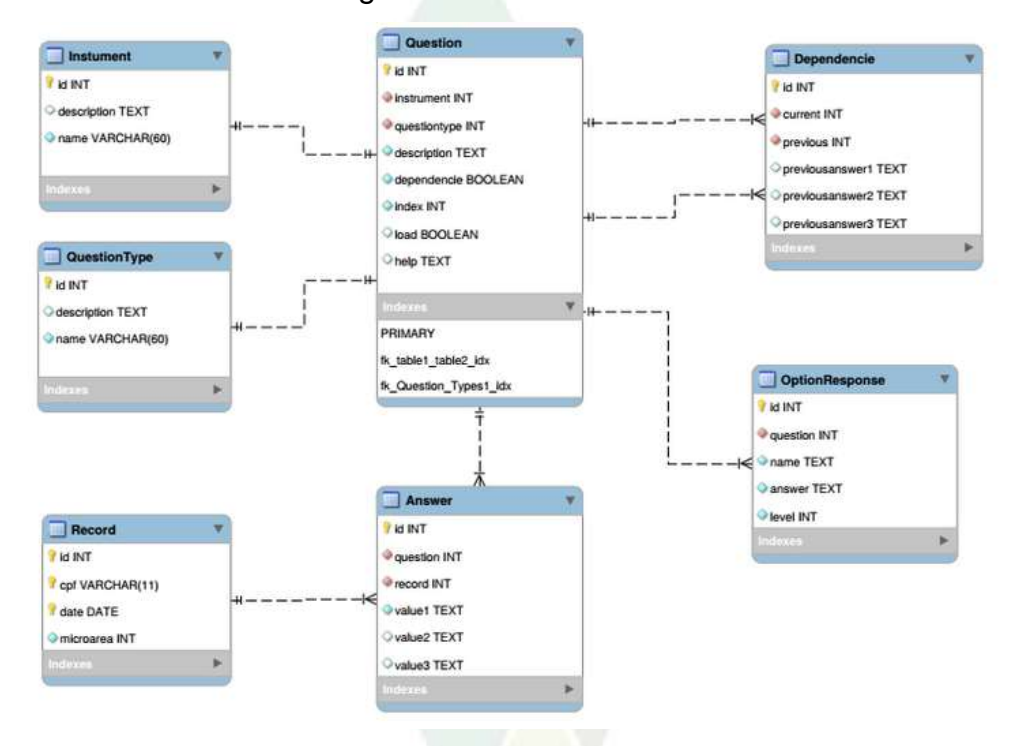

Figura 2: Novo MEER do SIAMI

Fonte: Elaborado Pelo Autor

Após se implementado e testado a nova versão do BD foi instalada no servidor do SIAMI, juntamento com ela uma interface de conexão com os dispositivos de coleta de dados. Para facilitar a comunicação foi contratado um endereço de domínio (siami.org), o que pssibilitou a criação de uma página web para a divulgação do projeto e disponibilizar informações sobre a utilização do sistema. site foi disponibilizado na internet dia 10 de dezembro de 2014.

Anais CIEH (2015) – Vol. 2, A primeira versão do Siami Reports foi disponibilizada dia 10 de fevereiro de 2015 no endereço http://siami.org/reports, contando com um sistema de autenticação de usuários a fim de asegurar a privacidade dos dados dos idosos<sup>3222</sup><br>contato@cieh.com.br

www.cieh.com.br

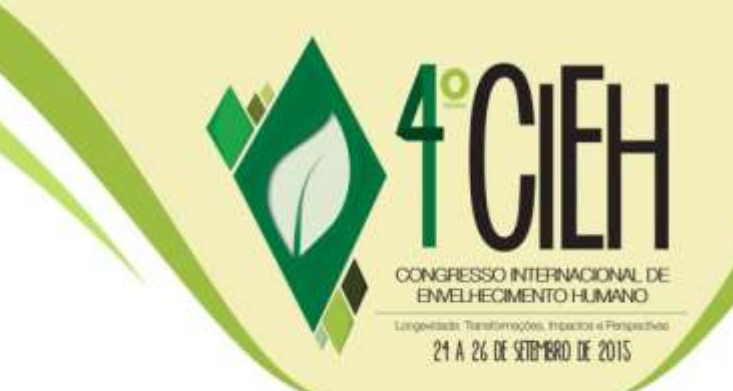

registrados no SIAMI. Para realizar testes de interface e validar os cálculos dos instrumentos, o banco foi povoado com uma amostra de 10 registros coletados nas micro-áreas: 35, 36 e 39 da Secretária Municipal de Saúde de Dourados – MS. Na página inicial do sistema é exibida uma visão degral dos indicadores e alguns dados em relação a quantidade de registros coletados, Figura 3.

Figura 3: Página Inicial do SIAMI Reports

| SIAMI Reports             |                                                                                                    | ₩<br>7                                         |  |  |  |
|---------------------------|----------------------------------------------------------------------------------------------------|------------------------------------------------|--|--|--|
| Relativize Coletiyos      | Página Inicial                                                                                                 |                                                |  |  |  |
| A Vide prof.              |                                                                                                    |                                                |  |  |  |
| <b>Al Industries</b>      | 10<br>10<br>18                                                                                                 | 12                                             |  |  |  |
| (2 homemotive)            | Mous Celletiste<br>telestres                                                                                   | ≡<br><b>TIGHTING</b>                           |  |  |  |
| <b>V</b> Magnet Torontown | <b>DB</b><br>Writers as times<br>۰<br>Simbeza di indepe<br>٠                                                   | Greega at Hallsmerger<br>$\circ$               |  |  |  |
| Relativos tratvisuos      |                                                                                                    |                                                |  |  |  |
| ٠<br><b>Bang ads OW</b>   | Visão Geral dos Indicadores                                                                                    |                                                |  |  |  |
| <b>M</b> Immor Galactaker | 10h                                                                                                    | <b>District</b>                                |  |  |  |
| Parel Administration      | 13<br>SE.<br><b>START</b>                                                                                      | <b>Regist</b><br><b>B</b> Huter<br><b>COST</b> |  |  |  |
| <b>D</b> Ellis            | EE-<br><b>START OF</b><br>$\overline{\phantom{a}}$                                                             | -                                              |  |  |  |
| <b>IS Victor</b> Areas    | <b>10 - 11</b><br>Condição da Saúde<br>Regio de Commisso<br>Consistin on<br>Conside Economics<br>25.6 Sec. 197 | <b>Comticle Sorte!</b>                         |  |  |  |
| & Oustins                 | Degentalmina<br>a magazin za zine za                                                                           | 10 TX 101                                      |  |  |  |
|                           |                                                                                                    |                                                |  |  |  |

Fonte: Elaborado Pelo Autor

Para navegação no sistema o usuário deve utilizar o menu lateral, onde ele encontra todos os recursos do sistema. Na seção de indicadores eles são listados na tela separados por nivel de abstração dos instrumento, Figura 4. No nivel primário se encontram os indicadores calculados diretamente dos intrumentos, no nivel secundário se encontram os indicadores gerados a partir dos resultados de outros indicadores.

Anais CIEH (2015) – Vol. 2,

Figura 4: Tela de Seleção de Indicadores

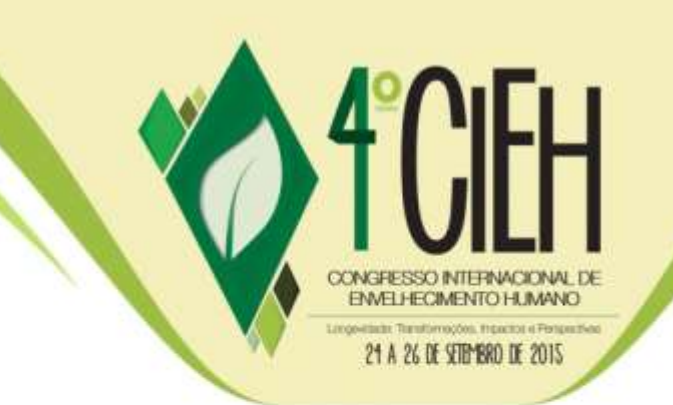

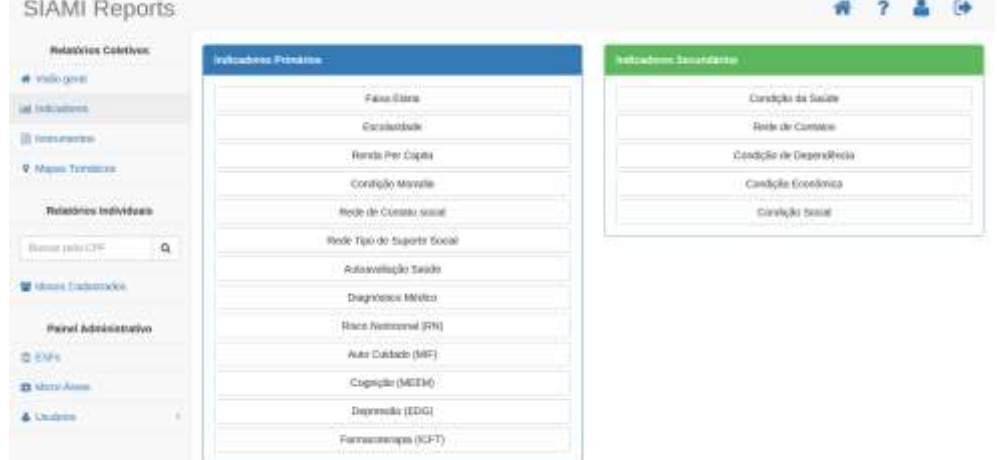

#### Fonte: Elaborado Pelo Autor

Ao clicar em um instrumento o usuário é direcionado para o relatório do indicador, Figura 5, que é representado por um gráfico de barras mostrando a quantidade de de idosos em cada condição dentro do indicador, em um gráfico de linhas é reresentado o histórico. A amostra para a geração dos gráficos é a total na base de dados, mas pode ser personalizada utilizando filtros de micro-área e de faixa estária, restringindo a um grupo mais especifico. Abaixo dos gráficos existe uma descrição dos instrumentos e dos indicadores que formam este indicador. No final da página existe uma listagem com os identificadores dos idosos utilizados na amostra agrupados pela a condição no indicador.

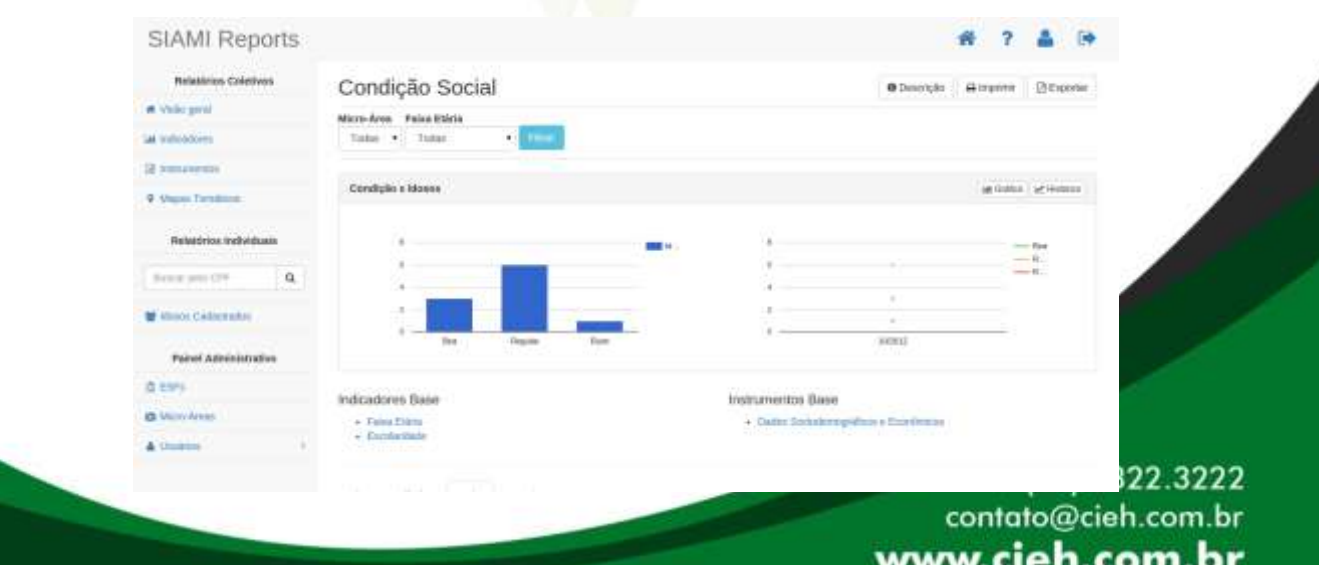

www.cieh.com.br

#### Figura 5: Relatório de Indicador do SIAMI Reports

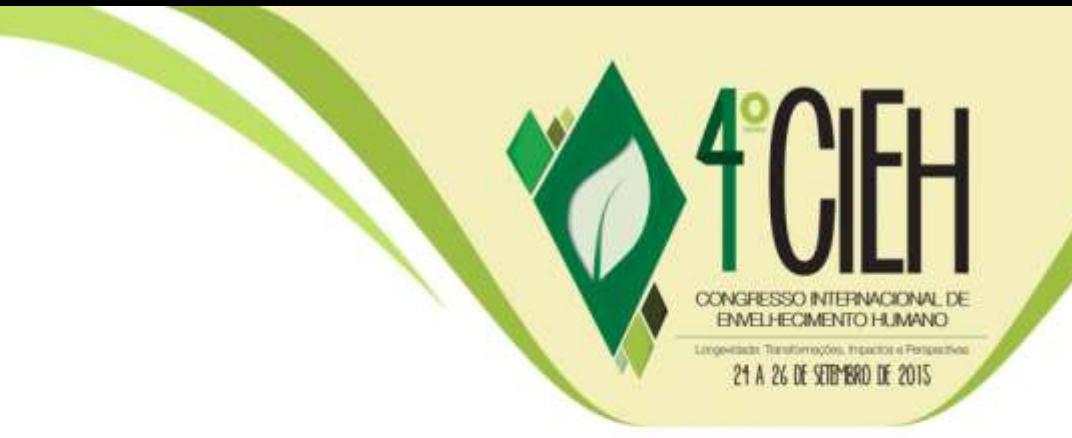

Fonte: Elaborado Pelo Autor

O sistema permite a exportação dos gráficos no formato de imagem (JPG) e no formato de texto (PDF). Ao clicar na seção de idosos cadastrados é mostrada uma listagem com todos os idosos cadastrados no SIAMI, Figura 6. Permitindo os dados serem agrupados e ordenados por micro-área e ESF, e ordenados por nome, CPF e data do último registro coletado. O sistema também disponhe de uma seção de instrumentos onde podem ser consultados os dados brutos dos questiários, um seção de mapas temáticos e seções de administração de ESFs, micro-áreas e usuários com niveis de acesso. O SIAMI Reports se encontra na versão alpha 0.1 sendo testado pelos pesquisadores do pelos membros do Grupo de Pesquisa em Necessidades de Saúde do Idoso (GPENSI) da Universidade Estadual de Mato Grosso do Sul (UEMS).

| SIAMI Reports                                              |                                                   |                              |                   | $7 - 4 + 4$<br>*                   |
|------------------------------------------------------------|---------------------------------------------------|------------------------------|-------------------|------------------------------------|
| <b>MelaWries Caletives</b><br>and all the state markets.   |                                                   | Idosos Cadastrados no SIAMI  | В являете ВЕропат |                                    |
| W Walkington                                               |                                                   |                              |                   |                                    |
| at telepeneer                                              |                                                   | ID maturing or pigms         |                   | 2597212<br>PEDDIEN                 |
| Ill minuterior                                             | 5555-<br>cre.                                     | and the state of<br>$-1.688$ | Mon-Area          | <b>Último Registro</b>             |
| <b>Q. Majos Trestroix</b>                                  | 00000030700                                       | 三、七工31                       | ä                 | INMODER                            |
| <b>PERMIT AND PROPERTY</b><br><b>Relations Individuals</b> | <b>CERCKITLEBUIL</b><br>01/25/23 000              | $36 - 836$ $36$              | s                 | 12/11/7017                         |
|                                                            | 000000018000                                      | 35 - 85F 35                  | s                 | 10/11/30/12                        |
| $\alpha$<br>Biomar prelo ISBN                              | 00000017000                                       | <b>BE-STER</b>               | ×                 | sultabear                          |
| <b>W</b> United Cambridges                                 | 00000017300                                       | 第42字显示                       | 遗                 | IMAGESE                            |
|                                                            | 00000018600                                       | $37 - 836$ $37$              |                   | LE/OL/JENS                         |
| Majinet Administrativa                                     | 00000010000                                       | 37-856.37                    | ×                 | 34/01/2023                         |
| 百日间                                                        | 000000110000                                      | $37 - 634 = 57$              |                   | 14/01/2013                         |
| <b>O</b> More Alexa                                        | 00000020231                                       | 37-897.17                    |                   | 15/01/2013                         |
| A. Unidensi                                                | 0000000000<br>۰                                   | $37 - 835 = 47$              | x                 | TMA9903                            |
|                                                            | Absorptionally the 1 year 101 lbs 101 percentage. |                              |                   | <b>Control Committee Committee</b> |

Figura 6: Listagem de Idosos cadatrados no SIAMI

#### Fonte: Elaborado Pelo Autor

## **CONCLUSÃO**

Anais CIEH (2015) – Vol. 2,

O SIAMI Reports tem se mostrado um ferramenta de grade potencial para a gestão de saúde e desenvolvimento de pesquisas no que se refere a pessoa idosa.

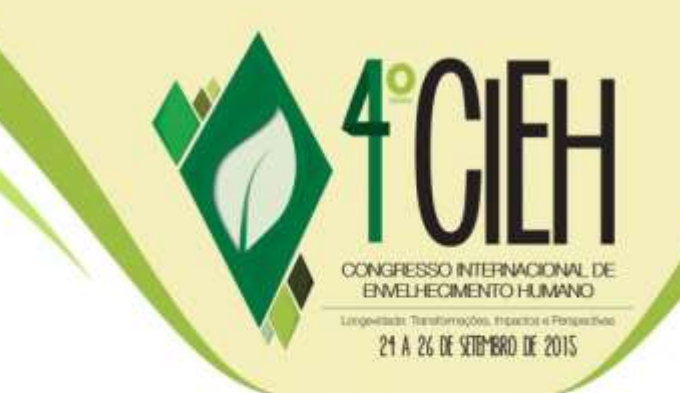

O sistema pode evolir em vários aspectos, através da inclusão de novos filtros e de novas formas de demonstrar os resultados.

## **REFERÊNCIAS**

Anais CIEH (2015) – Vol. 2,

SASS, G. G.; ALVARENGA, M. R. M.; OLIVEIRA, M. A. C.; FACCENDA, O. Sistema de informação para monitoramento da saúde de idosos. Journal of Health Informatics, v. 4. 2012.

RODRIGUES, N. O.; NERI, A. L. Vulnerabilidade social, individual e programática em idosos da comunidade: dados do estudo FIBRA, Campinas, SP, Brasil. Ciênc. saúde coletiva, v. 17, n. 8. 2012.

SOARES, M. D. S.. Metodologias ágeis extreme programming e scrum para o desenvolvimento de software. Revista Eletrônica de Sistemas de Informação. ISSN 1677-3071. DOI: 10.5329/RESI. v. 3. n. 1. 2004: [3-4].

SHEPARD, Margaret P.; MAHON, Margaret M. Vulnerable families: research findings and methodological challenges. Journal of Family Nursing, v. 8, n. 4, p. 309- 314, 2002.

Google Developers. Charts [Internet]. 2015. [acesso em 2015 jul 23]. Disponível em: https://developers.google.com/chart/interactive/docs/?hl=pt-BR.

The PostgreSQL Global Development Group. PostgreSQL [Internet]. 2015. [acesso em 2015 jul 22]. Disponível em: http://www.postgresql.org/about/.

Python Software Foundation. Python [Internet]. 2015. [acesso em 2015 jul 24]. Disponível em: https://www.python.org/about/.

Django Software Foundation. Django Project [Internet]. 2015. [acesso em 2015 jul 24]. Disponível em: https://www.djangoproject.com/start/overview/.